# Discogs Search Kit v1.0

AppleScript for iTunes Find more **free** AppleScripts and info on writing your own at Doug's AppleScripts for iTunes.

Two scripts assist with searching and then retreiving track and album information from Discogs.com, a community-built online music database:

**Discogs Search** will use the artist (or album artist, if available) and album tags of the playing or selected iTunes track as the basis for a search for the album's **master** entry at Discogs

**Discogs Tracks to iTunes** will scan a Discogs album page for track names and sundry album info which can be applied to the tracks in the selected iTunes playlist.

**This script is Donationware. If you use it and like it** *please* **consider making a donation to support my AppleScripting efforts. Click here for more info.**

## **Installation:**

**To manually install:** Put AppleScripts in your iTunes Scripts folder. This is located in *[user name] > Library > iTunes*. If there is no folder named "Scripts" there, create one and put the script(s) in it. AppleScripts will then appear in iTunes' Script menu, and can be activated by selecting by name and clicking. Be sure to also save this Read Me document in a safe and convenient place.

**NOTE**: *These AppleScripts depend on a particular page format at Discogs.com. If this format changes then it is possible that the scripts will fail. Let me know if you notice problems.*

## **How to use:**

**Discogs Search** - run the script while a track is playing in iTunes OR select a track and run the script. The Album and Artist from the track will be used as the basis for a search at Discogs for the album's "master" page which will then be opened in your default web browser. A **master** page at Discogs lists a (not necessarily definitive) album track template and a list of links to additional album **release** variations as compiled by the Discogs members.

• **Results are not always fruitful.** Rare or older albums may not (yet) be listed at Discogs.

• If your search using Artist and Album fails, try Modifying the search by editing the Artist or Album name (remove parenthetical text like "(Remastered)", eg). Deleting the Album name will search just for the Artist which may turn up the Artist's complete Album list.

• Discogs' **master** album listings rarely account for CD bonus tracks and other aberrations (eg: US vs European track ordering, and so on). The album info (genre, year, label) may still be valid, but track listings may be inadequate. In such cases, there may be a list of links to other **release** entries on the master page. See if any of these listings match what you require.

**Discogs Tracks to iTunes** - given the URL of a **master** or **release** album entry at Discogs (maybe you used Discogs Search, above, to get it), this script will retrieve the track names, artist, album, genre, and year info from the page. You can then choose to apply this information to the tracks in the selected iTunes playlist. (The script does not automatically add the info; you must "approve" it first.)

When the script is run it will ask you to enter the URL of the Discogs page you want to scan:

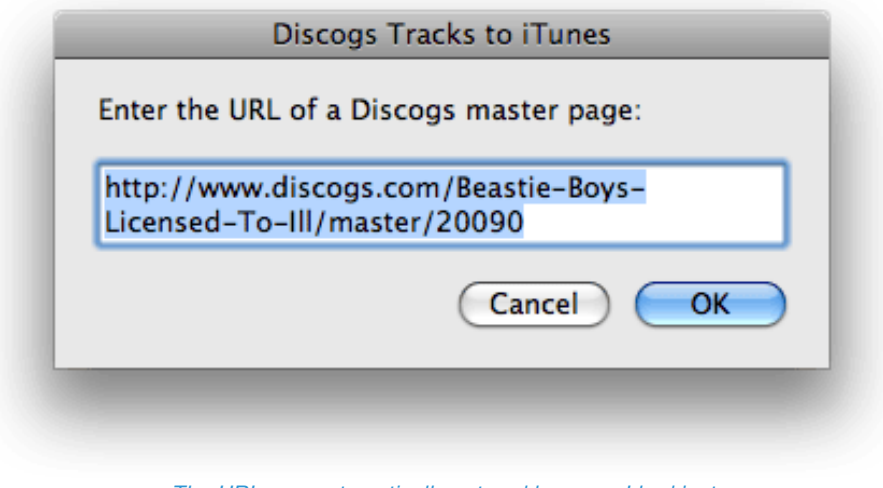

*The URL was automatically entered because I had just copied it to the clipboard from my browser's address bar*

 • If a qualified Discogs page URL has already been copied to the **clipboard**–because you copied it from the address bar of your browser before launching the script–then it will be displayed as the default entry.

• If **Safari** happens to be opened to an album page already–because you found it with assistance from the **Discogs Search** script–then that will appear as the default.

• Otherwise, you will have to enter a qualified Discogs master or release page URL after launching the script.

Click on the "OK" button to begin getting the info from that URLs page.

Follow the prompts to approve the retreived data before applying it to your tracks.

#### **Most errors will be logged to Console.app.**

## **Example Workflow:**

1) Create a new playlist with just the tracks you want amended with data from the Discogs page. A CD playlist will also be fine.

• What I do is select a single album's worth of tracks and press *Command-Shift-N* (File > Selection to New Playlist) to create a "work" playlist. Put this playlist in **List View**, turn off **shuffle**, and sort the tracks by **Play Order** (the left-most column in List View is the Play Order column).

2) Select any track in this playlist and run the **Discogs Search** to search for the album's **master** page at Discogs.

• The **master** page, as mentioned above, may not contain the complete data you require. Hopefully you can find a **release** entry listed on the **master** page that works for you. It may take you a few tries to find the "right" page.

3) Go back to iTunes and arrange the tracks in their correct album order by drag-and-drop (which you can do while the playlist is sorted by Play Order), using the order of tracks on the Discogs page in your web browser as a guide. Then, establish this as the default Play Order for the playlist by Control-clicking the playlist's name in the iTunes sidebar and selecting "Copy to Play Order" from the contextual menu that appears.

4) Run the **Discogs Tracks to iTunes** script and enter the URL of the page you found at Discogs. If the Discogs song name list contains the same number of tracks as your playlist, you will be asked if you want to apply the song names to the tracks in their current order:

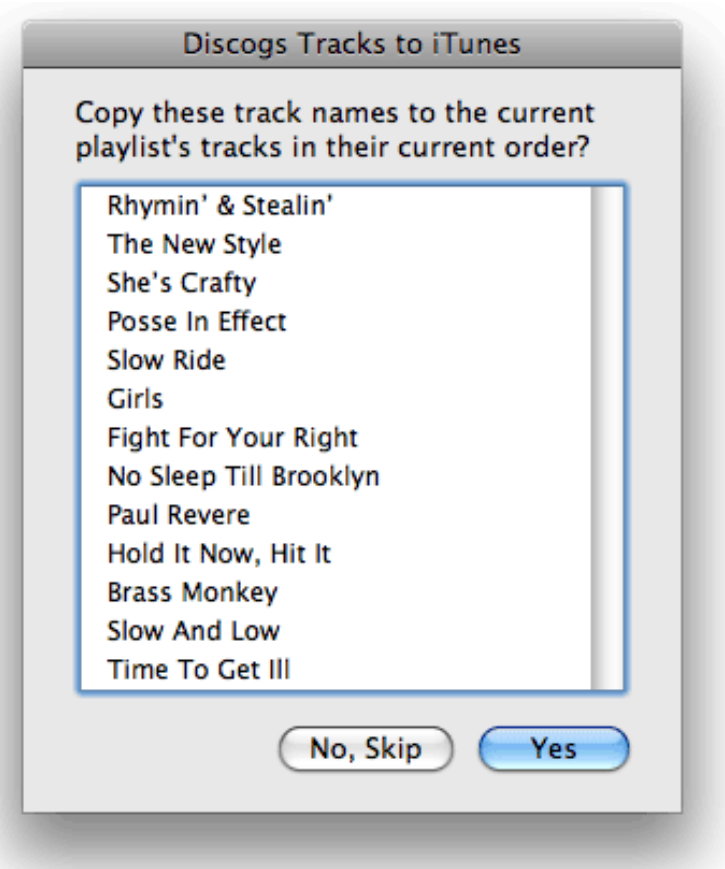

**• Note**: track names are transferred in the order listed on the page to the iTunes tracks in their Play Order. If your tracks are not in this order, or the playlist is set to shuffle, they **will** be misnamed.

• *Selecting one or more song names in the list does not affect anything.*

• If you decide to Skip this step, you will be asked if you want to copy the album info and track names to the **clipboard**. In any case you will see this dialog next:

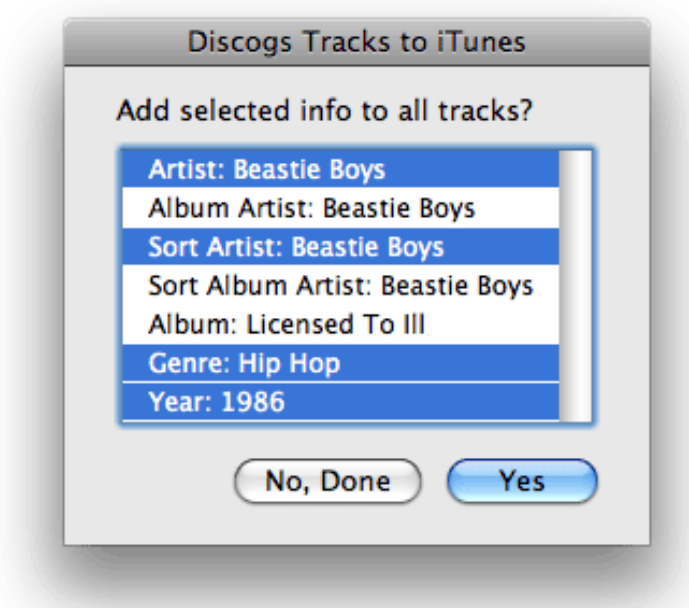

5) Select the tag data you want to write to all the tracks in the playlist and click "Yes" Otherwise, skip this step and Quit the script by clicking "No, Done".

• Make multiple selections by pressing the Command key while clicking.

• Be sure the data you select is "correct"--whatever that may mean to you. For example, Genres are often two or more comma-separated types, like "Pop, Rock", which is not standard for a single Genre entry. But, like, whatev.

When your tracks are tagged, you can delete the playlist you've been working in, if you like.

## **Help Me Stay Updated:**

If you notice that you consistently get errors from running the scripts, it may be because Discogs has changed their page formatting. Alert me as soon as possible **with the URL of the page giving you trouble** so I can trouble-shoot or update the scripts!

#### **Notes:**

Discogs has an API which a script *could* tap into, but **you** would need to get an access key and incorporate it into the script, and then I would have to be a Discogs API trouble-shooter if anything went wrong. More work for you, more work for me. Perhaps a future version will take advantage of it.

### **Helpful Links:**

Click on the underlined URL text:

- Doug's AppleScripts for iTunes

- Assign Shortcut Keys to AppleScripts
- Download FAQ **Info on downloading and installing AppleScripts**
- Doug's RSS Feed **Recent site news, script additions and updates** (add link to your news reader)

- 30 Most Recent RSS Feed - **Most recent new and updated scripts** (add link to your news reader)

#### **Information and download link for this script is located at:**

http://dougscripts.com/itunes/scripts/ss.php?sp=discogssearchkit

Version History:

v1.0 sep 10 2010 - initial release

this doc last updated September 8 10

#### **If you have any trouble with this script, please email me.**

My name is Doug Adams dougscripts@mac.com

This software is released "as-is". By using it or modifying it you agree that its author cannot be held responsible or liable for any tragedies resulting thereof.

This program is free software; you can redistribute it and/or modify it under the terms of the **GNU General Public License** as published by the Free Software Foundation; either version 2 of the License, or (at your option) any later version.

This program is distributed in the hope that it will be useful, but WITHOUT ANY WARRANTY; without even the implied warranty of MERCHANTABILITY or FITNESS FOR A PARTICULAR PURPOSE. See the GNU General Public License for more details.

Get a copy of the GNU General Public License by writing to the Free Software Foundation, Inc., 51 Franklin Street, Fifth Floor, Boston, MA 02110-1301, USA.

or visit http://www.gnu.org/copyleft/gpl.html

AppleScript, iTunes, and iPod are registered trademarks of Apple Inc.